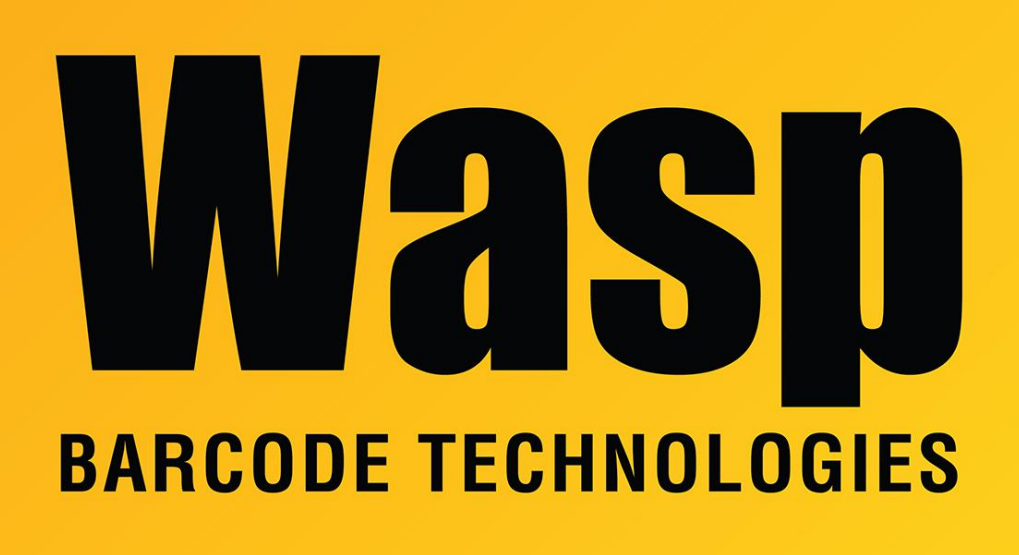

[Portal](https://support.waspbarcode.com/) > [Knowledgebase](https://support.waspbarcode.com/kb) > [Hardware](https://support.waspbarcode.com/kb/hardware) > [Scanners](https://support.waspbarcode.com/kb/scanners) > [WWS100i Pocket](https://support.waspbarcode.com/kb/wws100i-pocket) > [WWS100i](https://support.waspbarcode.com/kb/articles/wws100i-successfully-pairs-but-will-not-transmit-data-2) [successfully pairs, but will not transmit data.](https://support.waspbarcode.com/kb/articles/wws100i-successfully-pairs-but-will-not-transmit-data-2)

## WWS100i successfully pairs, but will not transmit data.

Jason Whitmer - 2017-05-19 - in [WWS100i Pocket](https://support.waspbarcode.com/kb/wws100i-pocket)

The WWS100i emits a single beep when a barcode is scanned, indicating the barcode has been read, but no data is transmitted, even though the scanner is paired to a PC or Android/iOS device.

To correct this issue:

- 1. Print this document: <http://dl.waspbarcode.com/kb/scanner/wws100iFactoryReset1.31.pdf>
- 2. Scan each barcode on the sheet. Wait for the scanner to emit a single beep after each scan. If you hear multiple beeps after scanning any of the barcodes, return to the top of the sheet and scan each barcode again.
- 3. After all barcodes have been scanned, press a pin or paperclip into the **Reset**

pinhole on the back of the scanner.

4. When the scanner is finished resetting, pair it to a PC or Android/iOS device following the normal pairing procedure.

\*These instructions apply only to WWS100i scanners with serial numbers in the approximate range: 0002400 - 0002999.\*